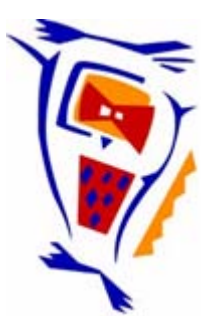

## **Stichting NIOC en de NIOC kennisbank**

Stichting NIOC (www.nioc.nl) stelt zich conform zijn statuten tot doel: het realiseren van congressen over informatica onderwijs en voorts al hetgeen met een en ander rechtstreeks of zijdelings verband houdt of daartoe bevorderlijk kan zijn, alles in de ruimste zin des woords.

De stichting NIOC neemt de archivering van de resultaten van de congressen voor zijn rekening. De website www.nioc.nl ontsluit onder "Eerdere congressen" de gearchiveerde websites van eerdere congressen. De vele afzonderlijke congresbijdragen zijn opgenomen in een kennisbank die via dezelfde website onder "NIOC kennisbank" ontsloten wordt.

Op dit moment bevat de NIOC kennisbank alle bijdragen, incl. die van het laatste congres (NIOC2023, gehouden op donderdag 30 maart 2023 jl. en georganiseerd door NHL Stenden Hogeschool). Bij elkaar bijna 1500 bijdragen!

We roepen je op, na het lezen van het document dat door jou is gedownload, de auteur(s) feedback te geven. Dit kan door je te registreren als gebruiker van de NIOC kennisbank. Na registratie krijg je bericht hoe in te loggen op de NIOC kennisbank.

Het eerstvolgende NIOC vindt plaats op donderdag 27 maart 2025 in Zwolle en wordt dan georganiseerd door Hogeschool Windesheim. Kijk op www.nioc2025.nl voor meer informatie.

Wil je op de hoogte blijven van de ontwikkeling rond Stichting NIOC en de NIOC kennisbank, schrijf je dan in op de nieuwsbrief via

www.nioc.nl/nioc-kennisbank/aanmelden nieuwsbrief

Reacties over de NIOC kennisbank en de inhoud daarvan kun je richten aan de beheerder: R. Smedinga kennisbank@nioc.nl.

Vermeld bij reacties jouw naam en telefoonnummer voor nader contact.

## Het opzetten en invullen van een Kennisnet kring

Hoe zet je zelf een course op?

1. Denk goed na over welk onderwerp in welke klas geschikt zou zijn om te ondersteunen met een DLO. Bedenk bovendien of je de DLO high-profile of low-profile wilt beginnen. Mijn advies is om het low-profile te doen. De DLO blijft bestaan en kan altijd

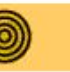

Algemene uitleg Login User aanmaken Verder als gast

worden uitgebreid. Het kan en hoeft niet in één keer perfect te zijn. In de rest van dit stappenplan ga ik uit van de ambitieuze docent die het wel high-profile wil doen. De rustige starter zwakt de aanbevelingen naar believen af; emailen met leerlingen en een goed gebruik van het discussiebord is al heel wat!

- 2. Maak indien mogelijk afspraken met collega's die meekijken (als student) of liever nog meebouwen (als instructor).
- 3. Ga naar http://kringen.kennisnet.nl
- 4. Zie figuur. Ben je al een User (met gebruikersnaam/wachtwoord)? Klik dan op Login. Ben je nog geen User? Klik dan op User aanmaken. Vul de gevraagde gegevens in en druk op Create New Account. Vul al de gevraagde gegevens in. Ga verder met stap 3.
- 5. Verzamel zoveel mogelijk digitaal materiaal dat een didactisch nuttige rol kan spelen in de cursus:
	- a. Vanaf je eigen computer
	- b. Vanaf het www ( ingeladen (gedownloade) bestanden, maar ook online applets). Een uitstekend uitgangspunt voor zoektochten is bijvoorbeeld de site van de Nederlandse vereniging van wiskundeleraren http://www.nvvw.nl/ onderdeel lesmateriaal.
	- c. Van collega's. Ik blijf erbij dat de invulling van DLO's schreeuwt om bemoeienis van de uitgeverijen, maar daar kunnen we niet op gaan zitten wachten. Werk dus samen met collega's binnen de sectie, bijvoorbeeld door heel eenvoudig de aanmaak van het materiaal per paragraaf te verdelen. Daarnaast biedt het internet de mogelijkheid om samen te werken met collega's van andere scholen. Doe hiertoe bijvoorbeeld een oproep in de WiskundE-brief (gratis abonnement aan te vragen bij Jos Andriessen of Gerard Koolstra: j.andriessen@hccnet.nl of gerardk@xs4all.nl ) Het is niet onmogelijk dat dit soort samenwerkingsverbanden ook nog eens gesubsidieerd kunnen worden. Overleg dat op school met de ICT-coördinator of conrector met de portefeuille onderwijs dan wel personeelszaken.
- 6. Maak een boomstructuur per knop (mag met vulpotlood en papier) uitgaande van de knoppen waarmee de leerlingen door de cursus navigeren. Zie figuur hiernaast, die beschrijft wat er achter (een deel van) de Course Documents zit. Vooral voor deze afdeling is het ontzettend belangrijk dat van te voren een goede structuur is gemaakt; in de figuur hiernaast is te zien hoe groot deze map kan worden. In de

**Kringenlijst** Veel gestelde vragen Kring oprichten

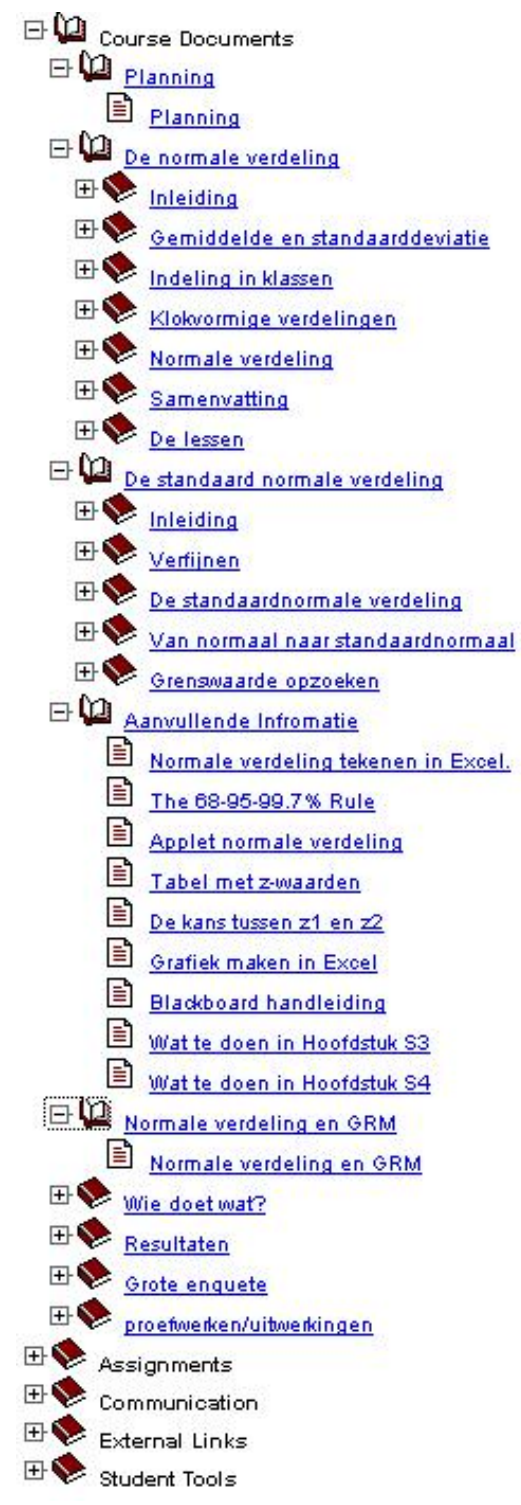

door Kennisnet gebruikte versie versie 4 van Blackboard kun je niet met bastanden of mappen slepen, zoals je gewend bent uit de Windowsverkenner of uit MacOS. Het is dus ontzettend veel werk om eenmaal opgelade (geuploade) bestanden op een andere plaats te zetten; eigenlijk moeten ze in 1 keer op de juiste plaats staan.

- In de toekomst (BB6) wordt dit verbeterd, maar wij leven niet in de toekomst.
- 7. Omdat een DLO een levend object is dat zich ontwikkelt door voortschrijdend inzicht is het een goed idee om daar ook in de opzet van de boomstructuren rekening mee te houden. Een voorbeeld hiervan is het onderdeel *Normale verdeling tekenen in Excel*. We kwamen er pas tijdens het invullen van de DLO achter dat Excel ook met normale verdelingen overweg kon. Vandaar dat het handig was om een map Aanvullende informatie (had ook Achtergrondinformatie mogen heten) te hebben.